## **IMAGES NUMÉRIQUES ET PROGRAMMATION PYTHON**

Introduction

Quelques notions sur les images numériques

Exemples de modification d'images

Conclusion

## Introduction

## IREM d'Aquitaine

Groupe algorithmique et programmation

Présenté par : Chloé UBERA

Alexandre LOUSTAUNAU

Quelques notions

# **IMAGES NUMÉRIQUES**

## **Qu'est-ce qu'une image numérique ?**

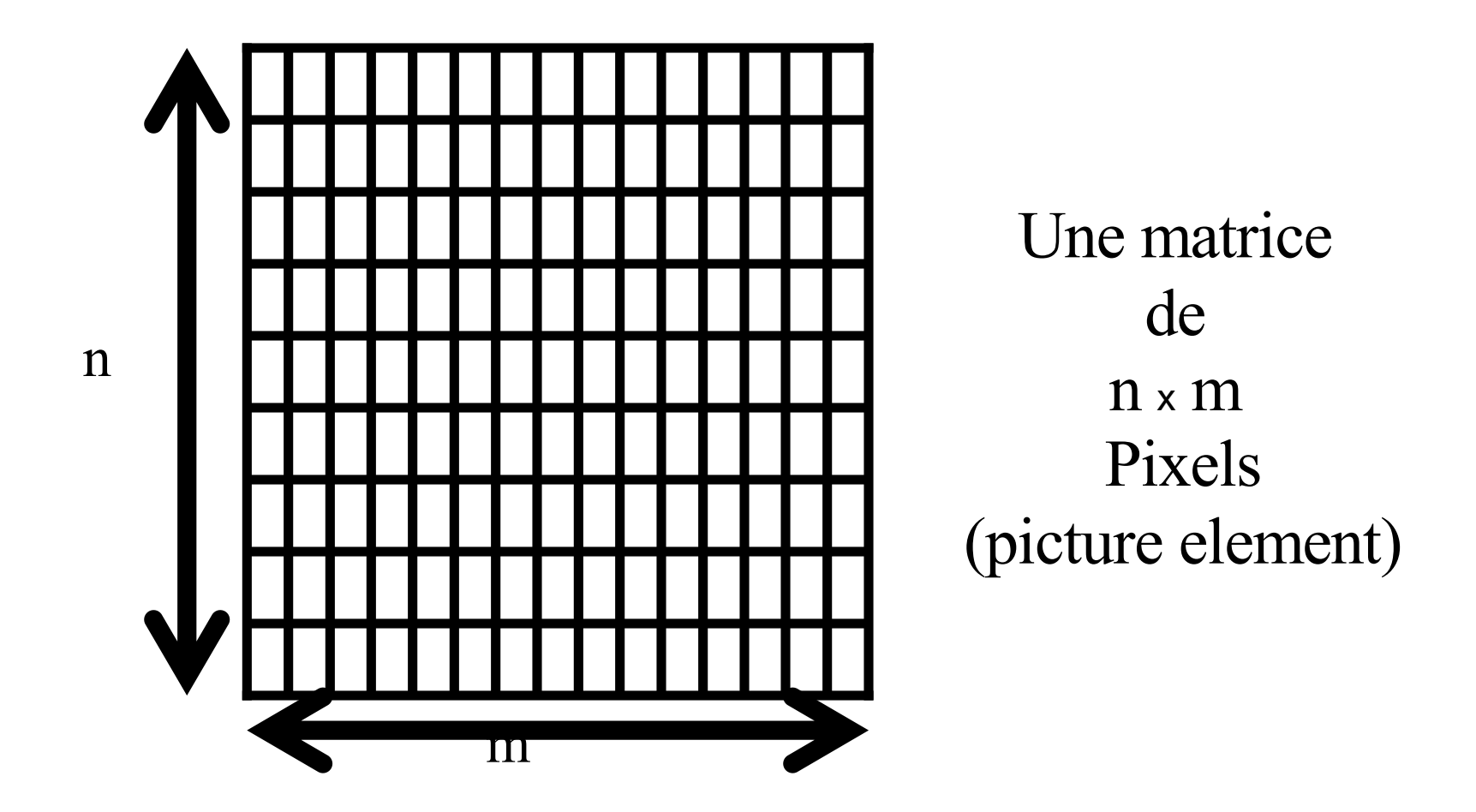

## C'est-à-dire...

Une image en informatique est un tableau à 2 dimensions de points associés à une couleur.

Les coordonnées **(x,y)** d'un pixel expriment sa position dans le repère de l'image.

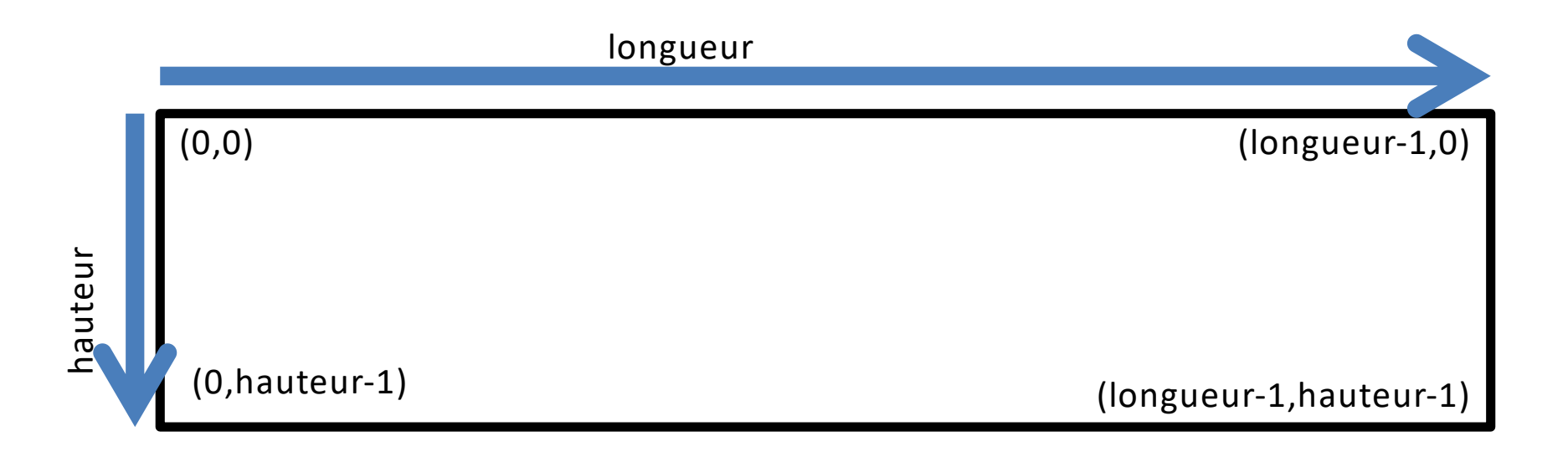

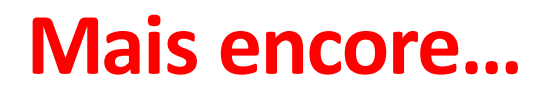

Ecran

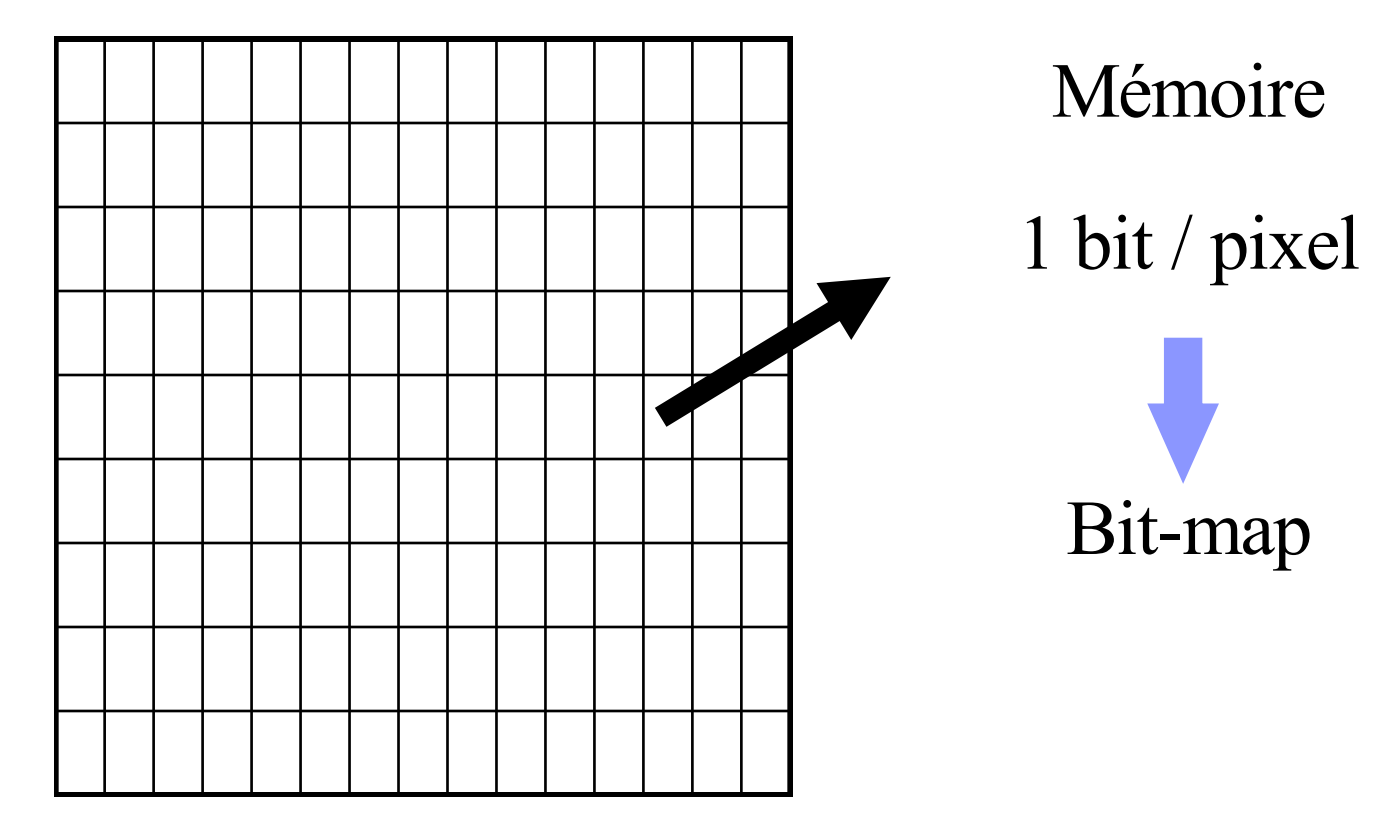

### **Codage…**

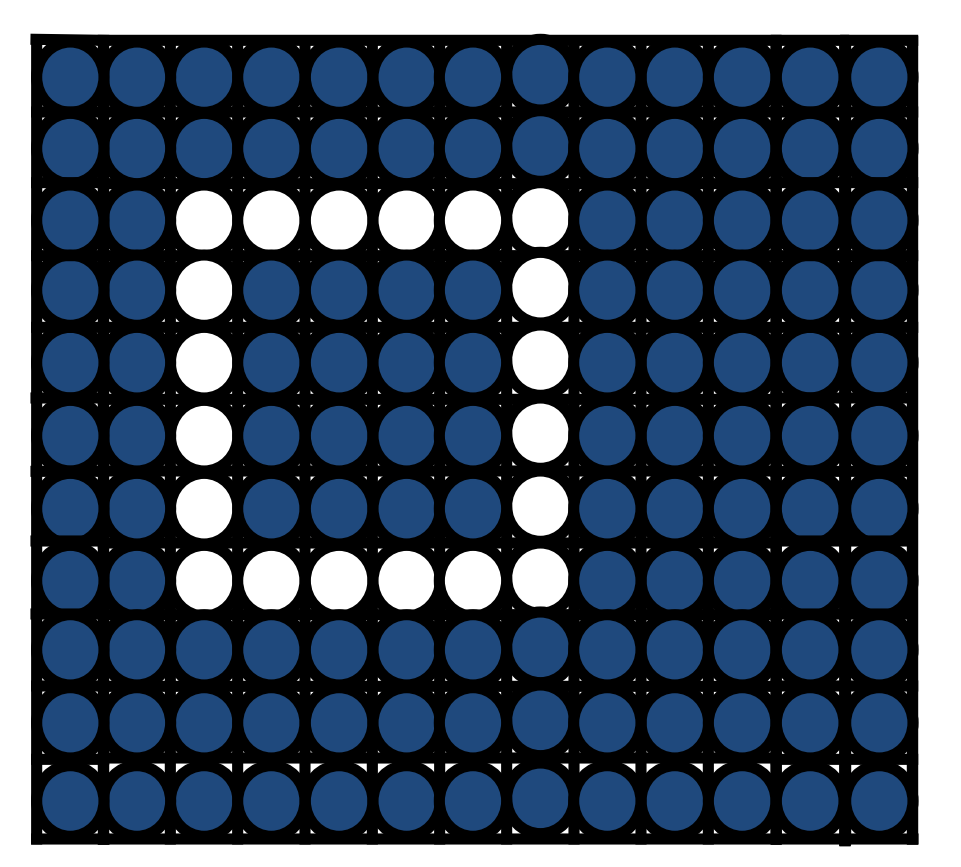

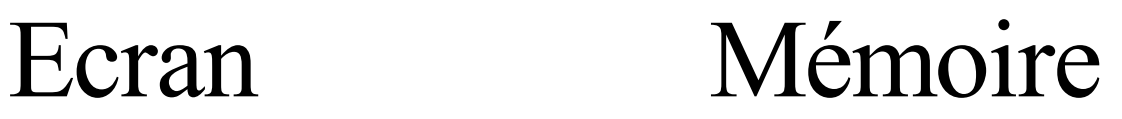

### Par exemple...

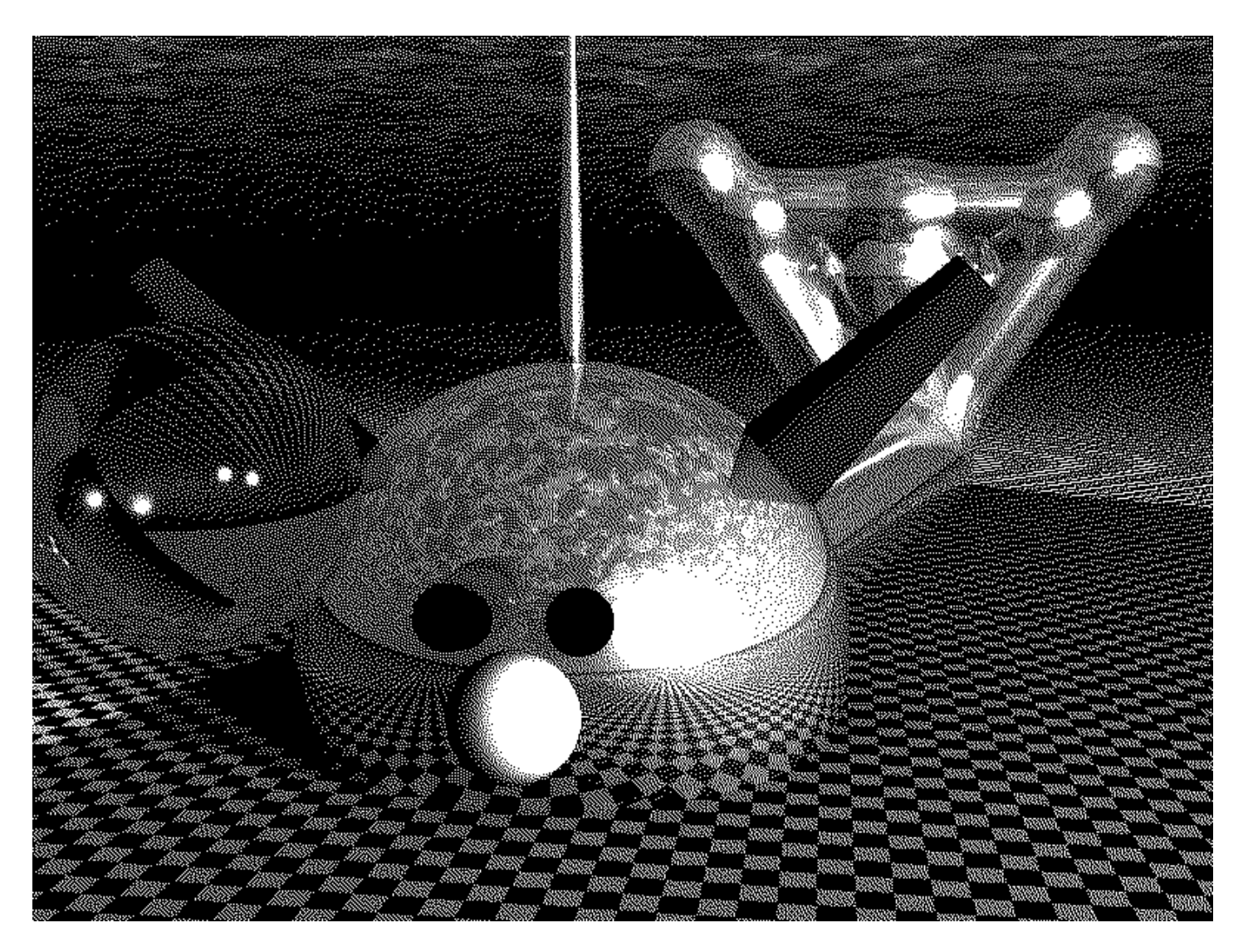

### **En mémoire…**

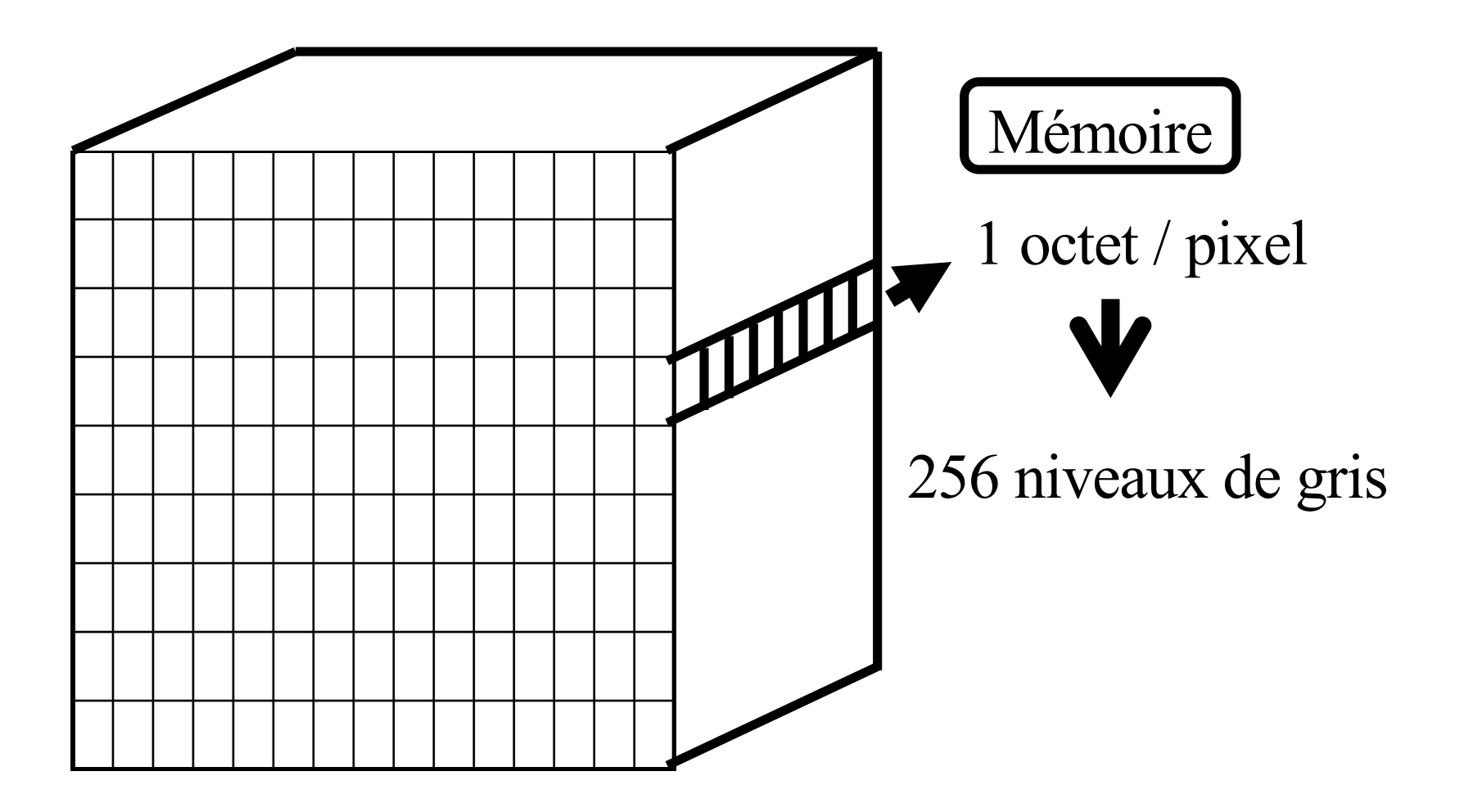

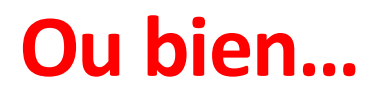

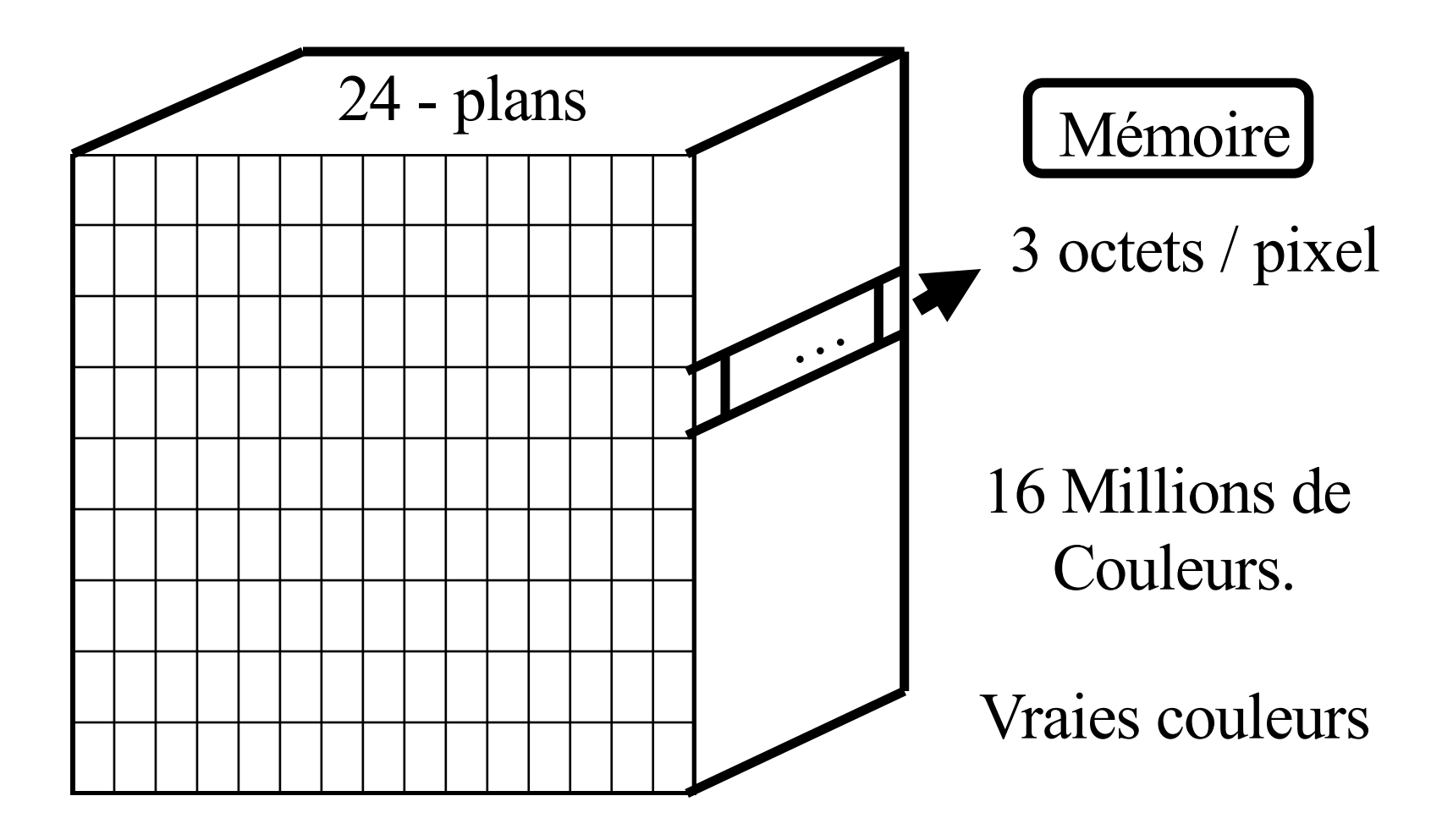

### Le pixel...

A chaque pixel est associée une couleur RGB (par exemple) :

- $R : Red$
- G : Green
- B : Blue

Chaque canal est codé par une valeur entière entre 0 et 255.

Exemple :

 $(0,0,0)$  : noir

(255,255,255) : blanc

(255,0,0) : rouge

**On compose nos couleurs…**

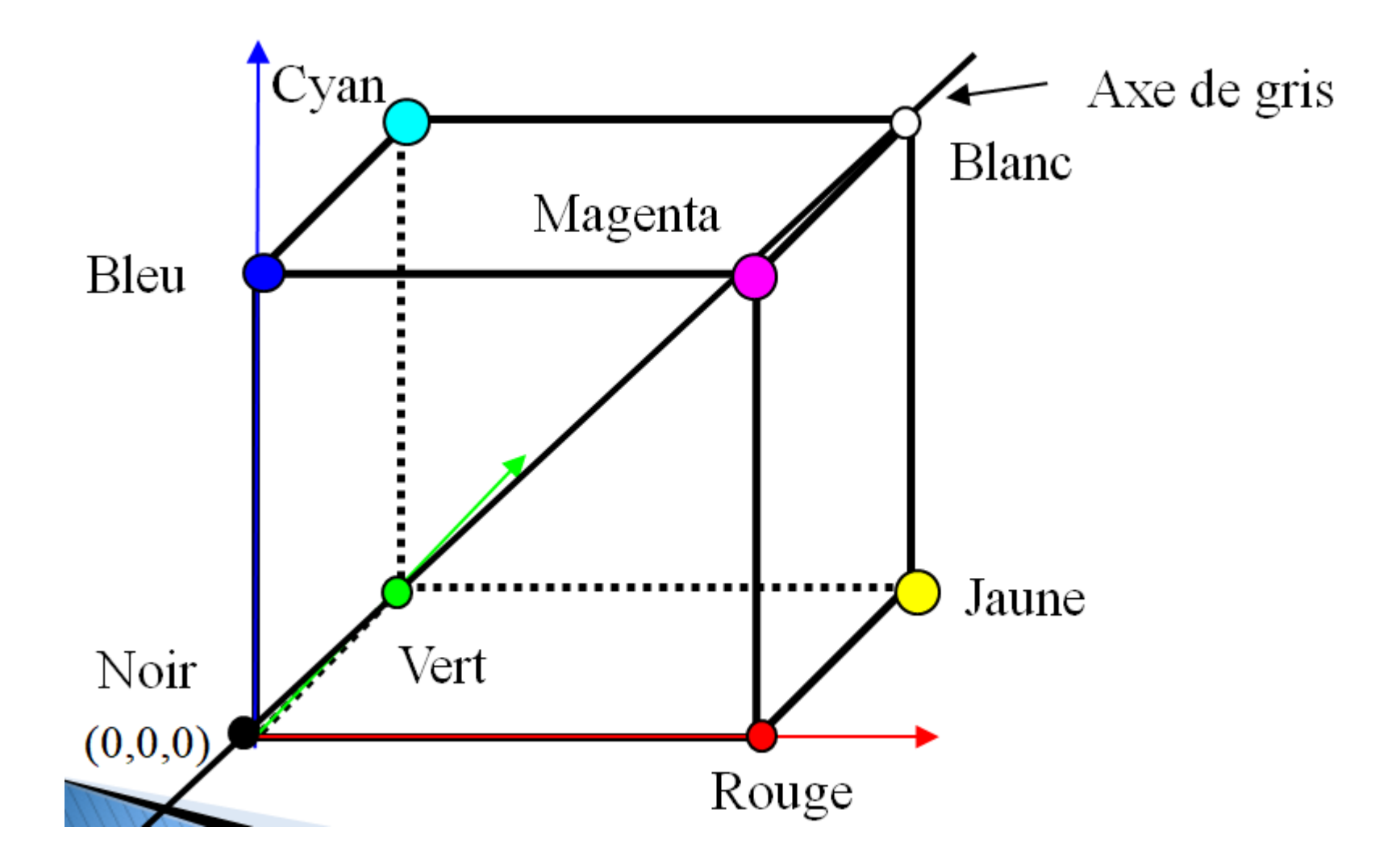

12

### **D'un côté ou de l'autre…**

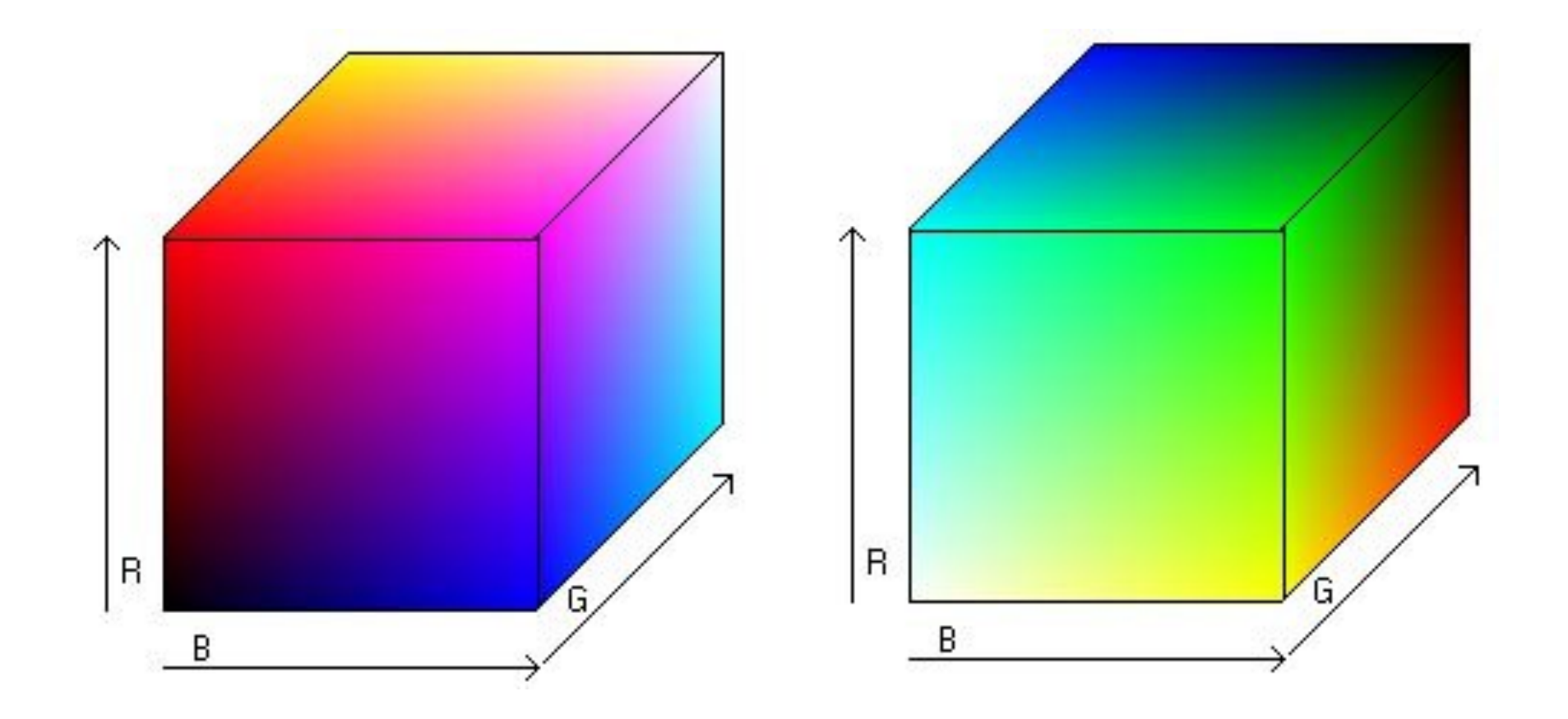

### **Quantification des couleurs : RGB vs NGris**

 $NGris = 0.299 \times R + 0.587 \times G + 0.114 \times B$ 

Les coefficients sont **issus de la sensibilité de l'œil humain**

Les niveaux de gris (NGris) sont invariants par cette transformation.

Exemple:

Si 
$$
R = G = B = x
$$
 dans [0, 255]

alors

$$
NGris = (0.299 + 0.587 + 0.114) x = x
$$

>>PIL.open(nom)

Ouvre le fichier « nom » et retourne l'image contenue dedans. Par exemple :

 $\texttt{p>monImage1} = \texttt{PIL.open}(\texttt{"teapot.png"})$ 

l'image ne s'affiche pas

>>PIL.new("RGB",(large,haut))

Retourne une image de taille large × haut, initialement noire

 $\geq$  monImage2 = PIL.new(''RGB'', (300,200))

Pour choisir une autre couleur :

```
>monImage3 =
PIL.new(''RGB'',(300,200),(255,0,0))
```
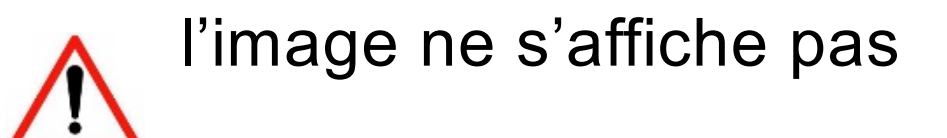

Atelier CORFEM – 11-12 juin 2018 IREM Bordeaux – Groupe Algorithmique et programmation

16

>>PIL.Image.getpixel(img,(x,y))

Retourne la couleur du pixel (x,y) de l'image img.

Exemple :  $>>(r,q,b) =$  PIL.Image.getpixel(Image2,(50,50))

>>> r  $\bigcap$  $>>$  q  $\bigcap$ >>> b  $\Omega$ 

>>PIL.Image.show(img)

## Affiche l'image img

### Exemple :

 $\texttt{p>monImage3} = \texttt{PIL.new(''RGB',300,200)}, (255,0,0))$ 

>>PIL.Image.show(monImage3)

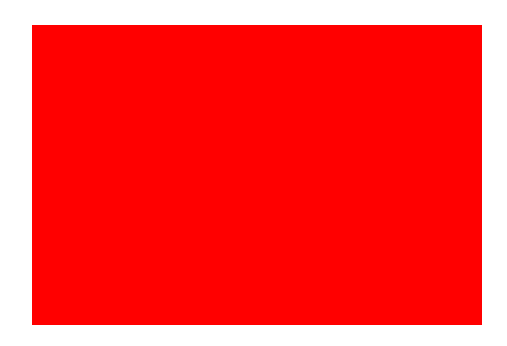

18

>>PIL.Image.putpixel(img,(x,y),(r,g,b))

Peint le pixel (x, y) dans l'image img de la couleur ( r, g, b) : modification de la couleur initiale.

### Exemple :

>>PIL.Image.putpixel (Image3,(50,50),(255,255,255))

>>PIL.Image.show(Image3)

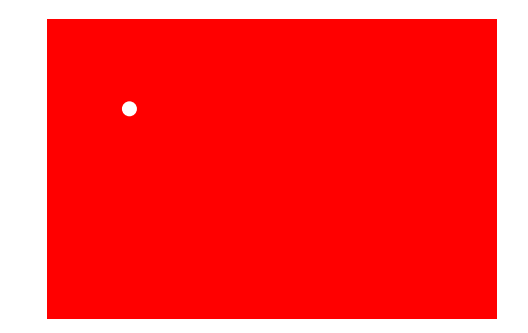

19

Le principe :

Toutes les fonctions qui modifient les images seront écrites par répétitions de cette action sur tout ou partie des pixels de l'image.

## Fin

### **ATELIER CORFEM**

#### **Images numériques et programmation Python**

Une image numérique matricielle (bitmap en anglais) est une matrice d'éléments appelés pixels. Chaque pixel possède des coordonnées (x,y) au sein de l'image, ainsi qu'une couleur codée sous un certain format, par exemple RGB (pour red-green-blue, ou RVB en français).

Il est possible de manipuler de telles images numériques en Python, grâce à la bibliothèque de fonctions PIL (pour Python Image Library). Au cours de cet atelier ludique, nous verrons comment, à partir de nos connaissances en mathématiques et en algorithmique, réaliser certaines opérations sur une image : flouter une image, appliquer un filtre de couleur, passer en niveaux de gris, postériser une image, insérer une image dans une autre, restaurer une image dégradée, effectuer des symétries, ou encore des rotations...

L'objectif est d'écrire une fonction *filtreBleuBlancRouge* qui prend pour argument une image et qui retourne cette image filtrée comme ci-dessous.

« toureiffel.jpg » :

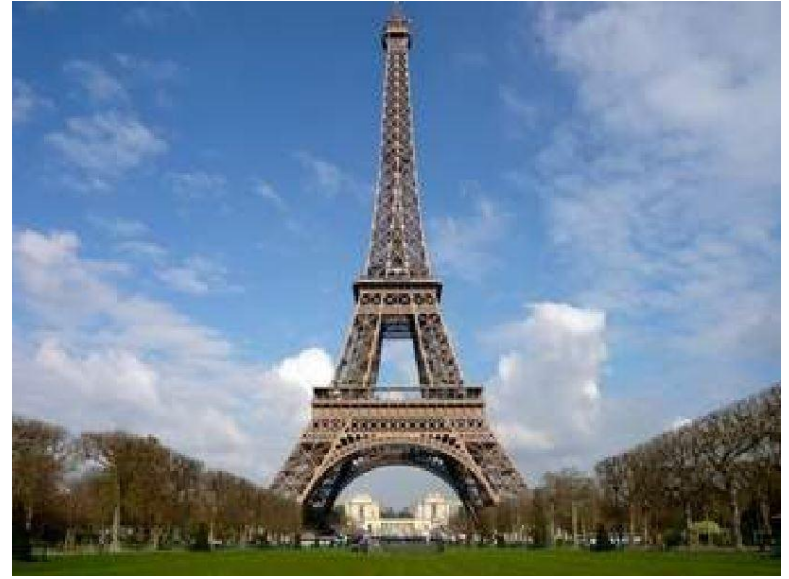

filtreBleuBlancRouge(toureiffel)

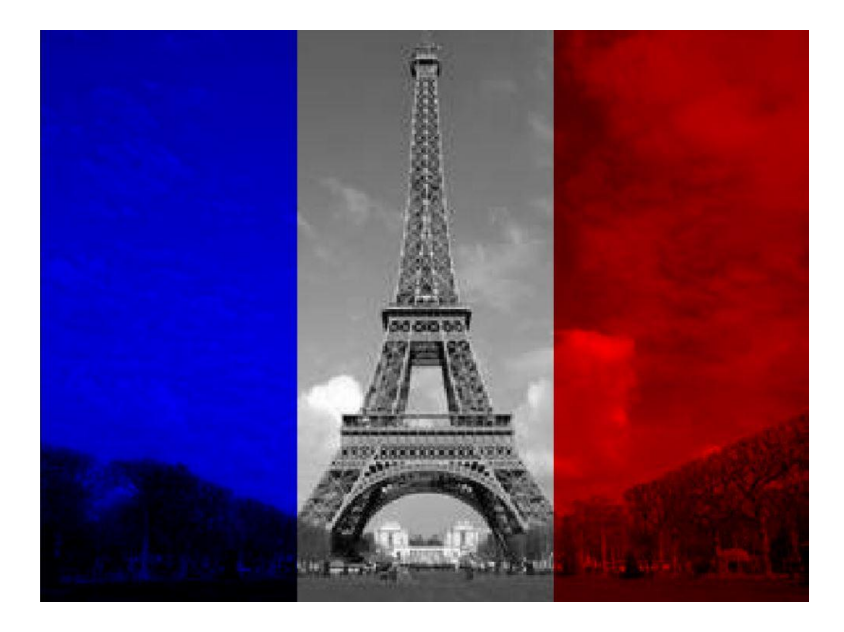

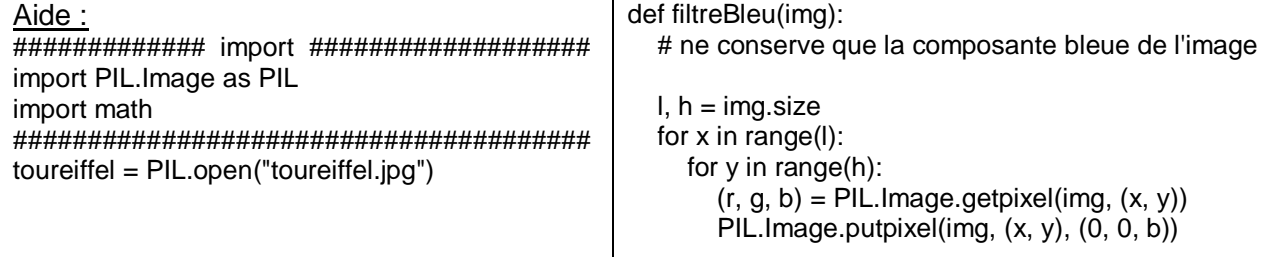

L'objectif est d'écrire une fonction *NoirEtBlanc* qui prend pour argument une image et qui retourne cette image en noir et blanc comme ci-dessous.

« bus.jpg » :

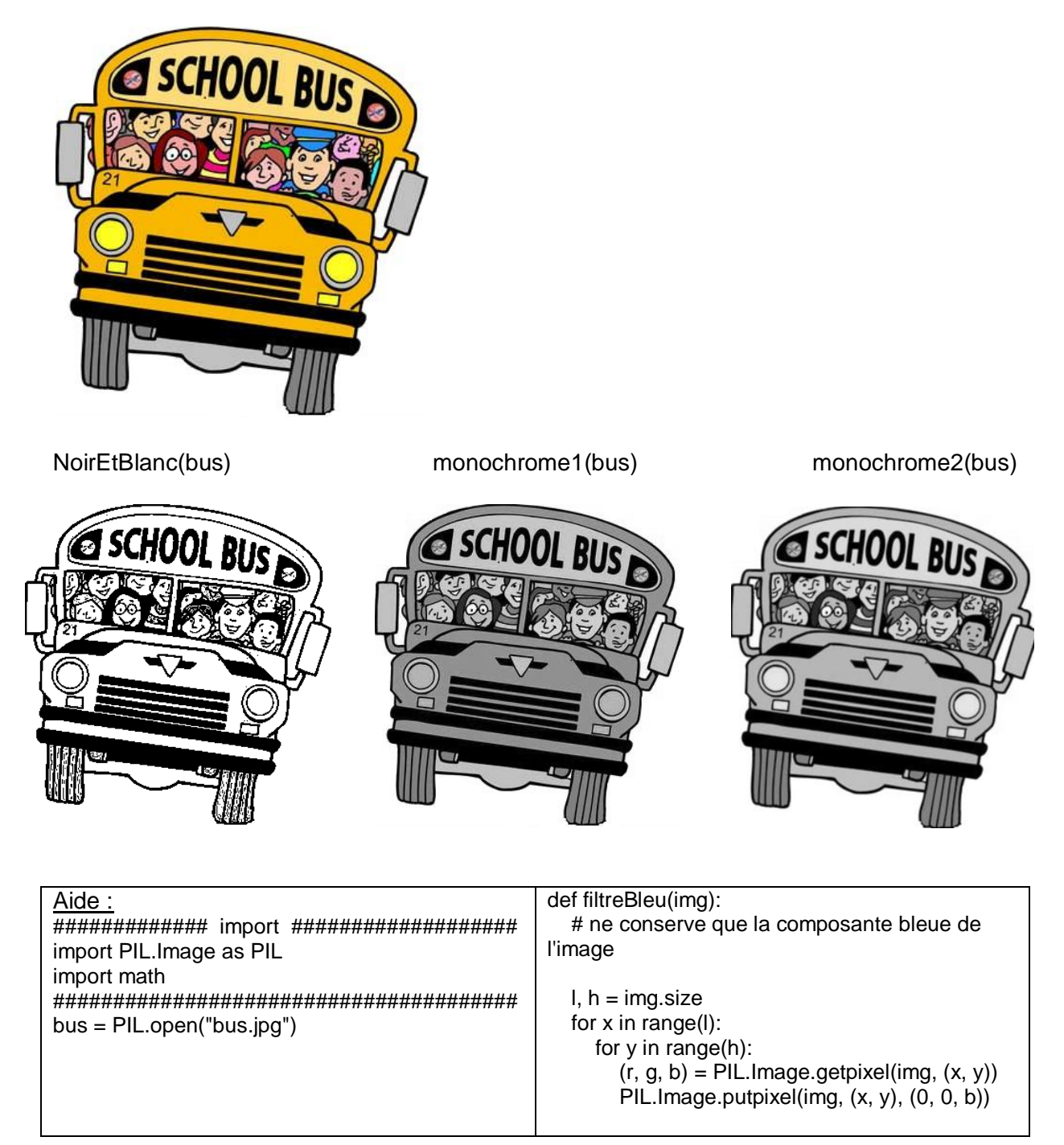

L'objectif est d'écrire une fonction *InsererImage* qui prend pour arguments 2 images img1 et img2 et qui retourne une image insérant img1 dans img2 comme ci-dessous.

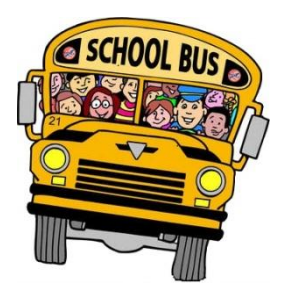

« bus.jpg » « route.jpg »

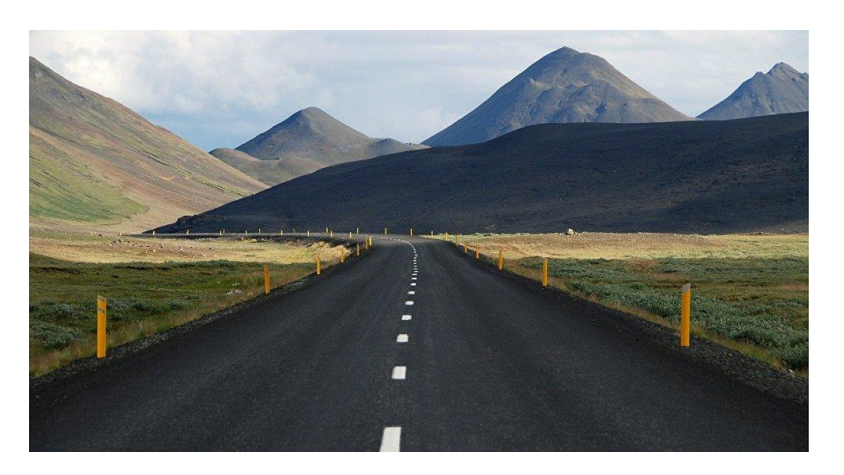

InsererImage(bus,route)

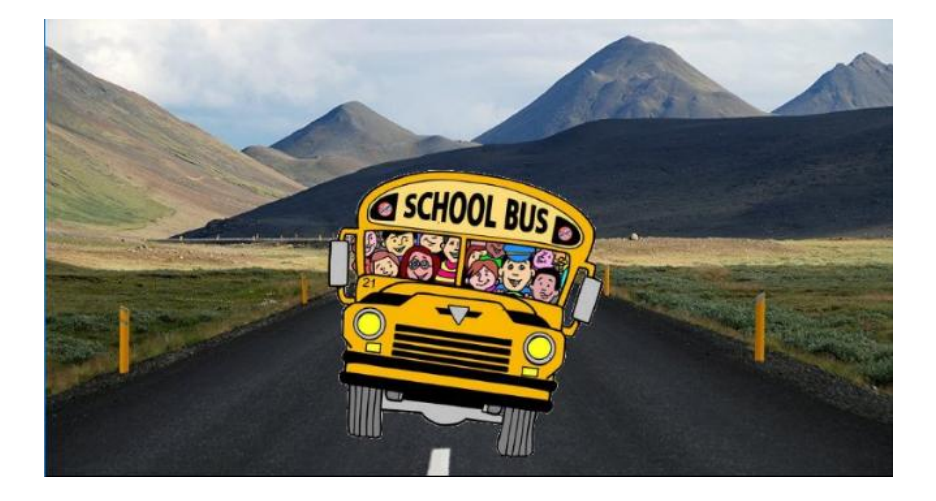

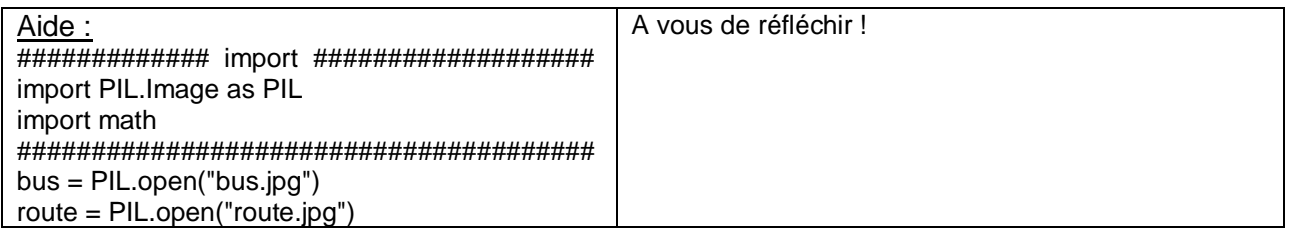

L'objectif est d'écrire une fonction *MiroirHorizontal* qui prend pour argument une image et qui retourne le miroir horizontal de cette image.

« teapot.png »

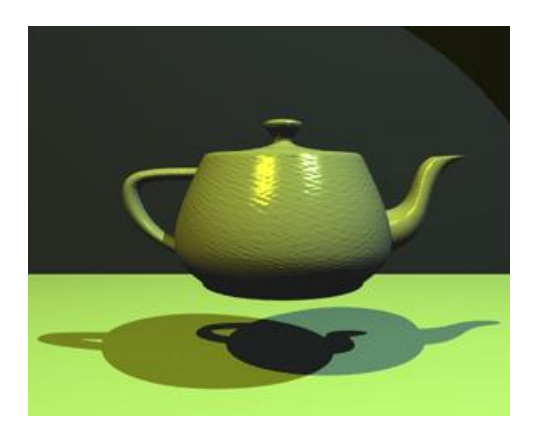

#### *MiroirHorizontal* (teapot) and the control of teapot control of teapot) rotation90 (teapot)

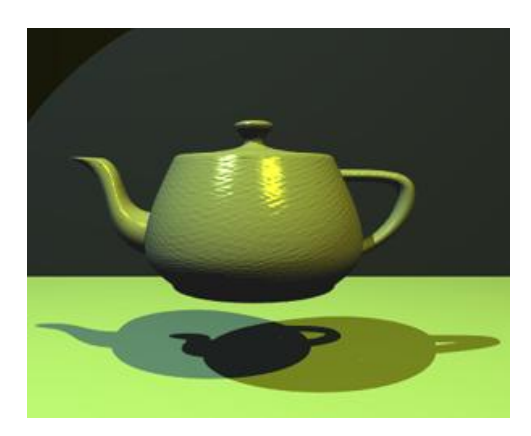

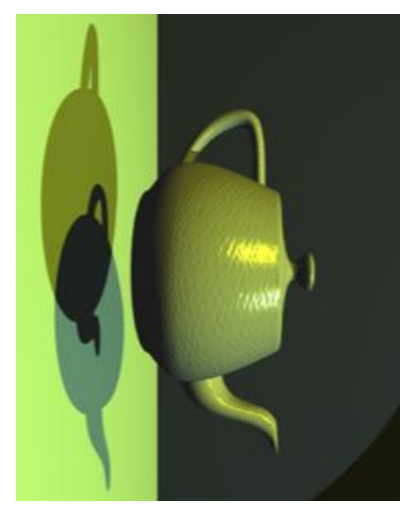

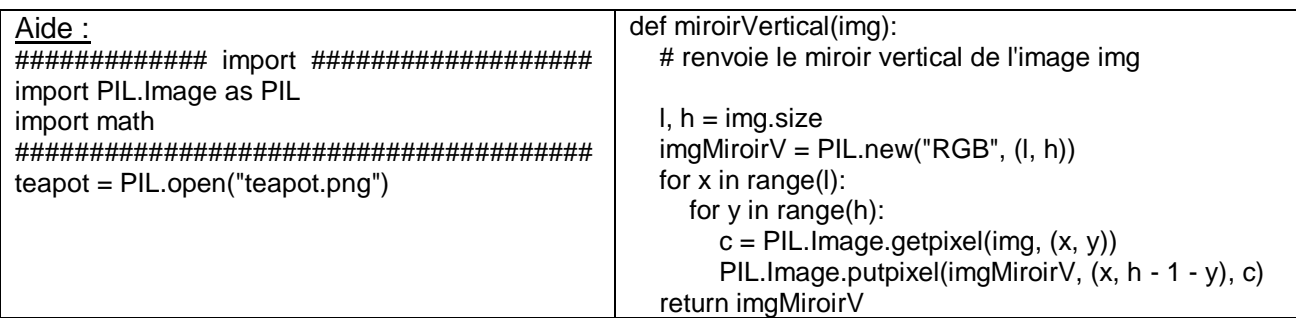

#### **Prolongement :**

Ecrire une fonction *rotationImage(img, angle)* qui renvoie l'image img tournée de angle radians dans le sens horaire.

L'objectif est d'écrire une fonction *flou* qui prend pour argument une image et qui retourne cette même image floue.

« portrait.jpg »

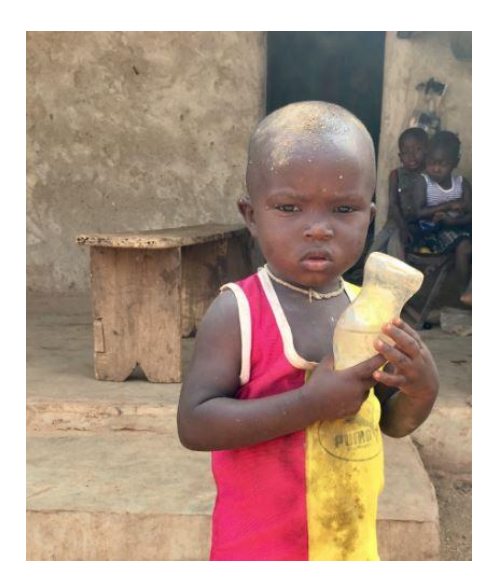

flou(portrait) ou flou(flou(flou(portrait)))

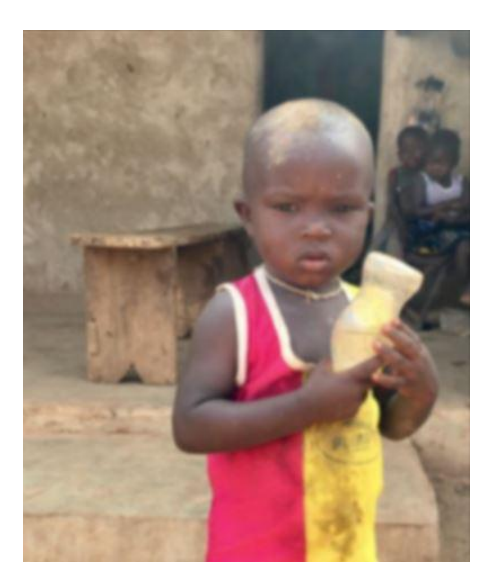

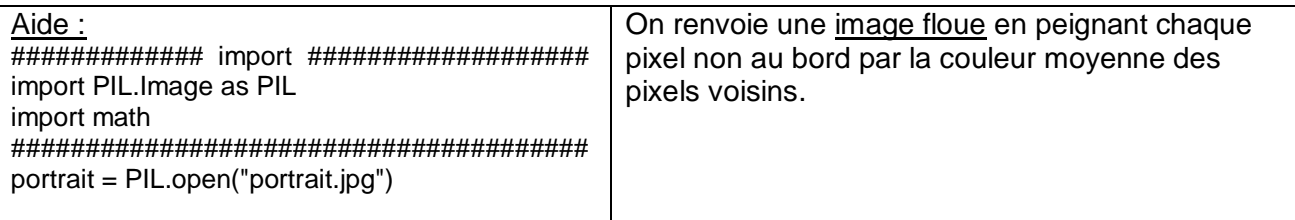

L'objectif est d'écrire une fonction *croix* qui prend pour argument une image et qui retourne cette même image barrée par le tracé de ses 2 diagonales.

« mickey.jpg »

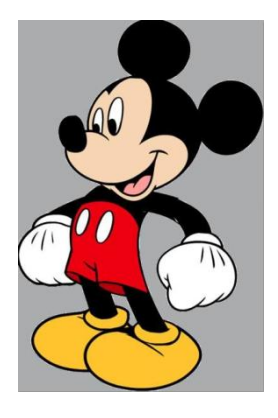

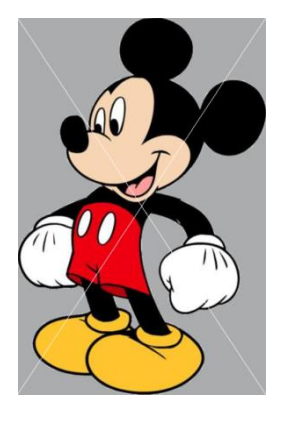

croix(mickey) croix\_epaisse (mickey,15)

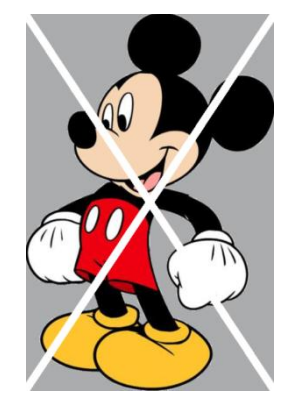

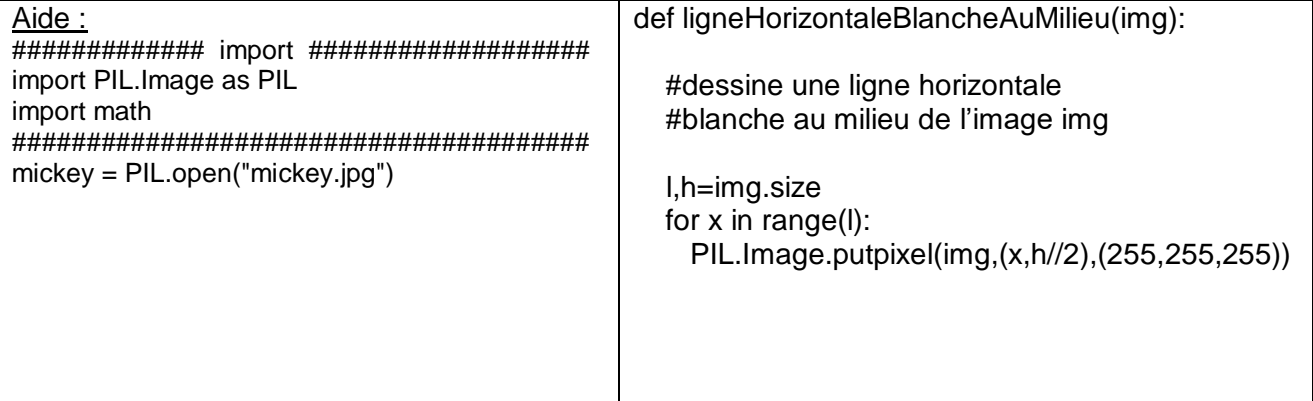

L'objectif est d'écrire une fonction *debruitage* qui prend pour argument une image bruitée et qui retourne cette même image débruitée.

« femme\_bruitee.jpg »

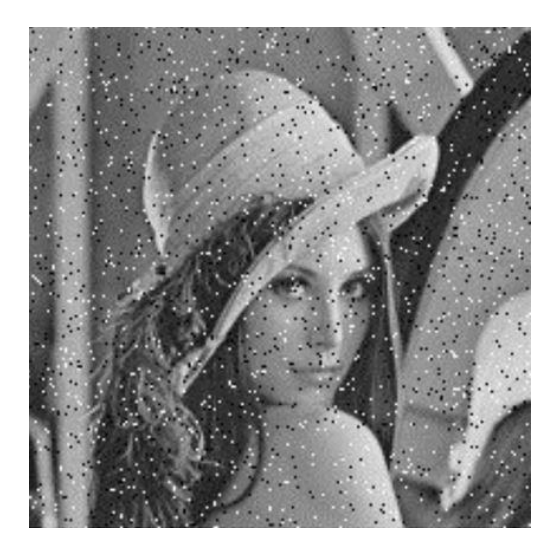

debruitage(femme\_bruitee)

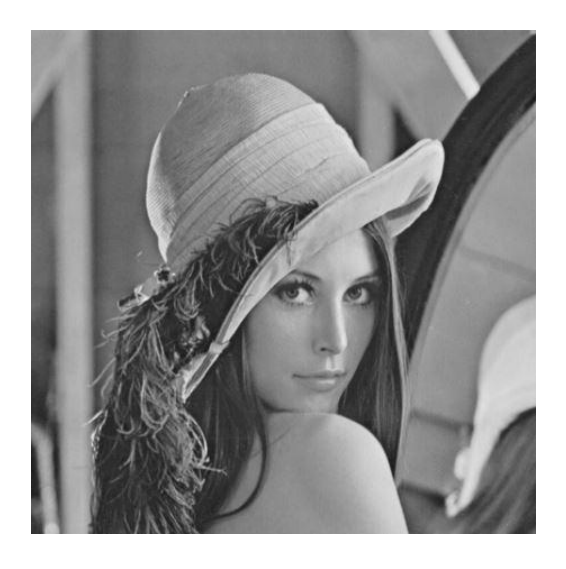

Aide : Le statisticien J.W Tuckey qualifiait d'aberrantes les valeurs d'une série statistique se trouvant en dehors de l'intervalle :

$$
[Q_1 - \frac{3}{2}(Q_3 - Q_1); Q_3 + \frac{3}{2}(Q_3 - Q_1)]
$$

Par exemple, on considère :

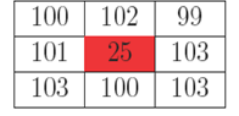